# <span id="page-0-0"></span>**Dell™ Inspiron™ M301Z/N301Z** 維修手冊

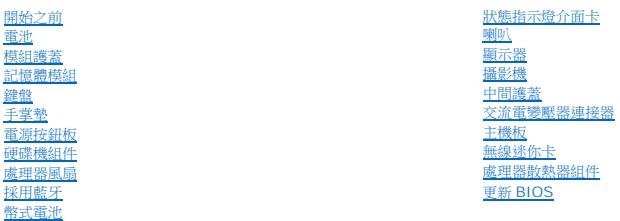

### 註、警示和警告

註**:** 註是表示能幫助您更好使用電腦的資訊。

警示**:** 「警示」表示有可能會損壞硬體或導致資料遺失,並告訴您如何避免發生此類問題。

警告**:** 「警告」表示有可能會導致財產損失、人身傷害甚至死亡。

#### 本文件中的資訊如有更改,恕不另行通知。 **© 2010 Dell Inc.** 版權所有,翻印必究。

未經 Dell Inc. 的書面許可,不得以任何形式進行複製這些內容。

本文中使用的商標:*Dell、DELL* 徽標和 *Inspiron* 是 Dell Inc. 的商標;*Bluetooth* 是 Bluetooth SIG, Inc. 擁有的註冊商標,並授權 Dell 使用;Microsoft、Windows 和 Windows 開始按鈕徽標是 Microsoft<br>Corporation 在美國和/或其他國家/地區的商標或註冊商標。

本說明文件中使用的其他商標及商品名稱是指擁有這些商標及商品名稱的公司或其製造的產品。Dell Inc. 對本公司之外的商標和產品名稱不擁有任何所有權。

管制機型:**P11S** 系列 管制類型:**P11S001**;**P11S002**

**2010** 年 **5** 月修訂版 **A00**

## <span id="page-1-0"></span>交流電變壓器連接器

**Dell™ Inspiron™ M301Z/N301Z** 維修手冊

- [卸下交流電變壓器連接器](#page-1-1)
- [裝回交流電變壓器連接器](#page-2-0)
- 警告**:** 拆裝電腦內部元件之前,請先閱讀電腦隨附的安全資訊。如需更多安全最佳實務資訊,請參閱 **Regulatory Compliance (**法規遵循**)** 首頁: **www.dell.com/regulatory\_compliance**。

警示**:** 只有獲得認證的維修技術人員才可維修您的電腦。由未經 **Dell™** 授權的維修所造成的損壞不在保固範圍之內。

警示**:** 為防止靜電損壞,請使用接地腕帶或經常碰觸未上漆的金屬表面 **(**例如電腦上的連接器**)**,以導去身上的靜電。

△ 警示: 為防止損壞主機板,請在拆裝電腦內部元件之前,先取出主電池 (請參閱<mark>[卸下電池](file:///C:/data/systems/insM301Z/ct/sm/battery.htm#wp1185372))。</mark>

### <span id="page-1-1"></span>卸下交流電變壓器連接器

- 1. 按照<u>開始之前</u>中的說明進行操作。
- 2. 取出電池 (請參閱<u>[卸下電池](file:///C:/data/systems/insM301Z/ct/sm/battery.htm#wp1185372)</u>)。
- 3. [卸下模組護蓋](file:///C:/data/systems/insM301Z/ct/sm/cover.htm#wp1223484) (請參閱<u>卸下模組護蓋</u>)。
- 4. [卸下鍵盤](file:///C:/data/systems/insM301Z/ct/sm/keyboard.htm#wp1188497) (請參閱<u>卸下鍵盤</u>)。
- 5. 卸下手掌墊 (請參閱<u>卸下手掌墊</u>)。
- 6. 卸下顯示器組件 (請參[閱卸下顯示器組件](file:///C:/data/systems/insM301Z/ct/sm/display.htm#wp1214210))。
- 7. 卸下處理器風扇 (請參閱<mark>卸下處理器風扇)</mark>。
- 8. 卸下中間護蓋 (請參閱<mark>[取下中間護蓋](file:///C:/data/systems/insM301Z/ct/sm/hingecvr.htm#wp1188834)</mark>)。
- 9. 卸下將左鉸接托架固定在電腦基座的螺絲。

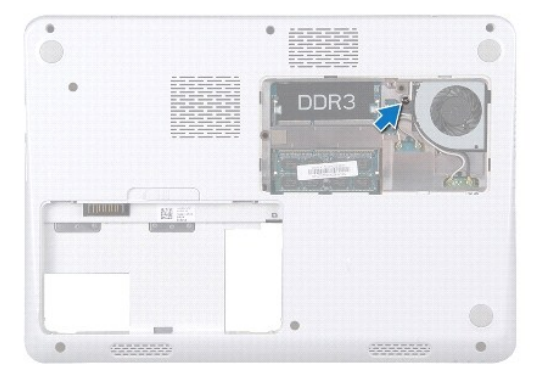

- 10. 翻轉電腦,卸下固定左鉸接托架的螺絲。
- 11. 掀起左鉸接托架,使其脫離電腦基座。

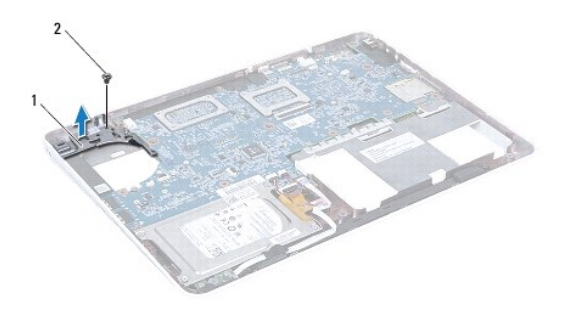

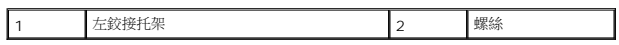

12. 從系統主機板上的連接器中斷開交流電變壓器連接纜線。

13. 記下交流電變壓器連接器纜線的佈線方式,然後掀起交流電變壓器連接器,使其脫離電腦基座。

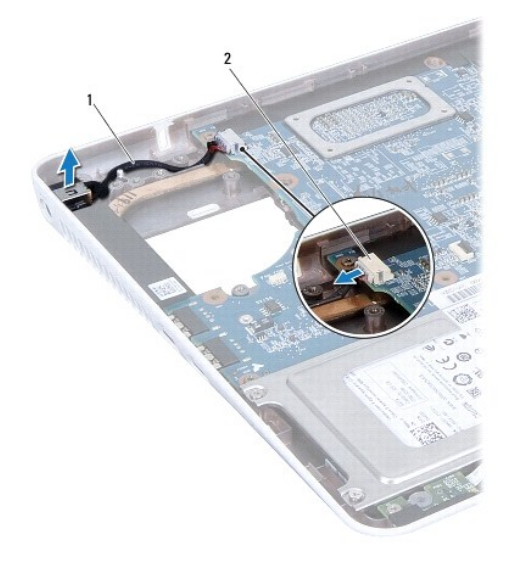

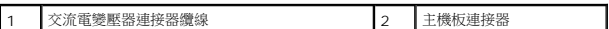

## <span id="page-2-0"></span>裝回交流電變壓器連接器

- 1. 按照<u>開始之前</u>中的說明進行操作。
- 2. 裝回交流電變壓器連接器纜線,然後將交流電變壓器連接器裝回電腦基座。
- 3. 將交流電變壓器纜線連接至系統主機板上的連接器。
- 4. 將左鉸接托架置於交流電變壓器連接器。
- 5. 裝回固定左鉸接托架的螺絲。
- 6. 裝回中間護蓋 (請參閱<u>[放回中間護蓋](file:///C:/data/systems/insM301Z/ct/sm/hingecvr.htm#wp1189306)</u>)。
- 7. 裝回處理器風扇 (請參閱<u>裝回處理器風扇</u>)。
- 8. 裝回顯示器組件 (請參閱<mark>裝回顯示器組件)</mark>。
- 9. 裝回手掌墊 (請參閱<u>裝回手掌墊</u>)。
- 10. [裝回鍵盤](file:///C:/data/systems/insM301Z/ct/sm/keyboard.htm#wp1196914) (請參閱<mark>裝回鍵盤)</mark>。
- 11. 翻轉電腦,並裝回將左鉸接托架固定在電腦基座上的螺絲。
- 12. [裝回模組護蓋](file:///C:/data/systems/insM301Z/ct/sm/cover.htm#wp1229256) (請參閱<u>裝回模組護蓋</u>)。
- 13. [裝回電池](file:///C:/data/systems/insM301Z/ct/sm/battery.htm#wp1185330) (請參閱<u>裝回電池</u>)。

# **△ 警示**: 開啟電腦之前, 請裝回所有螺絲並確保沒有在電腦內部遺留任何螺絲。否則, 可能會使電腦受損。

## <span id="page-4-0"></span>電池

**Dell™ Inspiron™ M301Z/N301Z** 維修手冊

- [卸下電池](#page-4-1)
- [裝回電池](#page-4-2)
- 警告**:** 拆裝電腦內部元件之前,請先閱讀電腦隨附的安全資訊。如需更多安全最佳實務資訊,請參閱 **Regulatory Compliance (**法規遵循**)** 首頁: **www.dell.com/regulatory\_compliance**。

警示**:** 只有獲得認證的維修技術人員才可維修您的電腦。由未經 **Dell™** 授權的維修所造成的損壞不在保固範圍之內。

- 警示**:** 為防止靜電損壞,請使用接地腕帶或經常碰觸未上漆的金屬表面 **(**例如電腦上的連接器**)**,以導去身上的靜電。
- 警示**:** 為避免損壞電腦,請僅使用專用於此特定 **Dell** 電腦的電池。請勿使用用於其他 **Dell** 電腦的電池。

## <span id="page-4-1"></span>卸下電池

- 1. 按照<u>開始之前</u>中的說明進行操作。
- 2. 關閉電腦並將其翻轉。
- 3. 將電池釋放閂鎖推至一側。
- 4. 掀起電池,從電池凹槽取出。

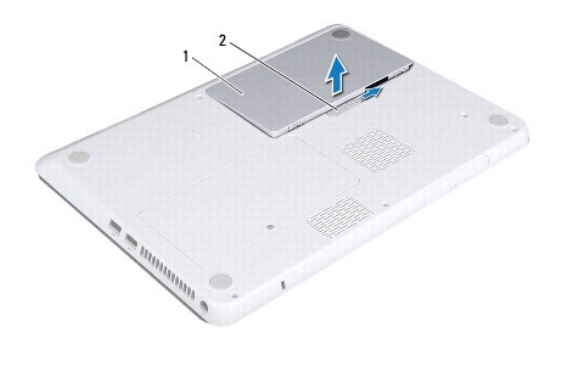

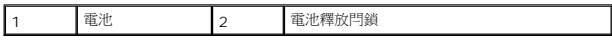

# <span id="page-4-2"></span>裝回電池

#### 警示**:** 為避免損壞電腦,請僅使用專用於此特定 **Dell** 電腦的電池。

- 1. 按照<u>開始之前</u>中的說明進行操作。
- 2. 將電池放入電池凹槽,向下按壓直至其卡入到位。

## <span id="page-5-0"></span>開始之前

#### **Dell™ Inspiron™ M301Z/N301Z** 維修手冊

- [建議的工具](#page-5-1)
- [關閉電腦](#page-5-2)
- [拆裝電腦內部元件之前](#page-5-3)

本手冊提供卸下和安裝電腦元件的說明。除非另有說明,否則執行每個程序時均假定已執行下列作業:

- l 您已經執行<u>關閉電腦和[拆裝電腦內部元件之前](#page-5-3)</u>中的步驟。
- l 您已閱讀電腦隨附的安全資訊。
- l 以相反的順序執行卸下程序可以裝回元件或安裝元件 (如果是單獨購買的話)。

#### <span id="page-5-1"></span>建議的工具

本文件中的程序可能需要下列工具:

- l 十字槽螺絲起子
- l 小型平頭螺絲起子
- l 塑膠劃線器
- l **support.dell.com** 上提供的 BIOS 可執行更新程式

### <span id="page-5-2"></span>關閉電腦

#### **△ 警示:為避免遺失資料,請在關閉電腦之前,儲存和關閉所有開啟的檔案,並結束所有開啟的程式。**

- 1. 儲存並關閉所有開啟的檔案,結束所有開啟的程式。
- 2. 關閉作業系統:

*Windows*® *Vista*:

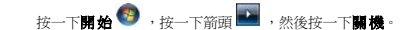

*Windows* ®*7*:

按一下開始 ,然後按一下關機

3. 確定電腦已關閉。關閉作業系統時,如果電腦未自動關閉,請按住電源按鈕,直至電腦關閉。

### <span id="page-5-3"></span>拆裝電腦內部元件之前

請遵守以下安全規範,以避免電腦受到可能的損壞,並確保您的人身安全。

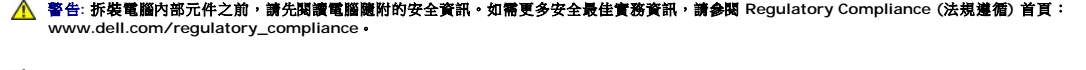

警示**:** 只有獲得認證的維修技術人員才可維修您的電腦。由未經 **Dell** 授權的維修造成的損壞不在保固範圍之內。

△ 警示: 處理元件和插卡時要特別小心。請勿觸摸插卡上的元件或接觸點。請握住插卡的邊緣或其金屬固定托架。拿住元件的邊緣,而不是其插腳。

警示: 拔下纜線時,請拔出其連接器或拉式彈片,而不要拉扯纜線。某些纜線的連接器帶有鎖定彈片;若要拔下此類纜線,請向內按壓鎖定彈片,然後再拔下纜線。在拔<br>出連接器時,連接器的兩側應同時退出,以避免弄彎連接器插腳。此外,連接纜線之前,請確定兩個連接器的朝向正確並且對齊。

警示**:** 為避免損壞電腦,請在您開始拆裝電腦內部元件之前執行以下步驟。

- 1. 確定工作表面平整乾淨,以防止刮傷電腦外殼。
- 2. [關閉電腦](#page-5-2) (請參閱<mark>關閉電腦</mark>) 和連接的所有裝置。

#### **△ 警示**: 若要拔下網路纜線,請先將纜線從電腦上拔下, 然後再將其從網路裝置上拔下。

- 3. 從電腦上拔下所有電話纜線或網路纜線。
- 4. 按壓並取出 7 合 1 媒體讀卡機中安裝的所有插卡。
- 5. 從電源插座上拔下電腦和所有連接裝置的電源線。
- 6. 從電腦上拔下連接的所有裝置的電源線。

#### △ 警示: 為防止損壞主機板,請在拆裝電腦內部元件之前,先取出主電池 (請參閱<mark>[卸下電池](file:///C:/data/systems/insM301Z/ct/sm/battery.htm#wp1185372)</mark>)。

- 7. 取出電池 (請參閱[卸下電池](file:///C:/data/systems/insM301Z/ct/sm/battery.htm#wp1185372))。
- 8. 將電腦正面朝上放置,打開電腦,然後按電源按鈕,導去主機板上的剩餘電量。

## <span id="page-7-0"></span>更新 **BIOS**

**Dell™ Inspiron™ M301Z/N301Z** 維修手冊

- 1. 開啟電腦。
- 2. 連至 **support.dell.com/support/downloads**。
- 3. 按一下 **Select Model** (選擇型號)。
- 4. 找到適合您電腦的 BIOS 更新檔案:
	- 註**:** 電腦的服務標籤位於電腦底部的標籤上。

如果您已找到電腦的服務標籤:

- a. 按一下 **Enter a Service Tag** (輸入服務標籤)。
- b. 在 Enter a service tag: (輸入服務標籤:)欄位中輸入您電腦的服務標籤,按一下 Go (前往),然後繼續執行步<u>驟 5</u>。

如果您未找到電腦的服務標籤:

- a. 在 **Select Your Product Family** (選擇您的產品系列) 清單中,選擇產品類型。
- b. 在 **Select Your Product Line** (選擇您的產品線) 清單中,選擇產品品牌。
- c. 在 **Select Your Product Model** (選擇您的產品型號) 清單中,選擇產品型號。
- d. 按一下 **Confirm** (確認)。 註**:** 如果您選擇了不同的型號,想要重新開始,請按一下選單右上方的 **Start Over** (重新開始)。
- <span id="page-7-1"></span>5. 結果清單將會出現在畫面上。按一下 **BIOS**。
- 6. 按一下 **Download Now** (立即下載) 即可下載最新的 BIOS 檔案。 螢幕上會顯示 **File Download** (檔案下載) 視窗。
- 7. 按一下 **Save** (儲存) 將檔案儲存在您的桌面上。檔案會下載至您的桌面。
- 8. 如果螢幕上顯示 **Download Complete** (下載完成) 視窗,請按一下 **Close** (關閉)。 桌面上將顯示一個與下載的 BIOS 更新檔案同名的檔案圖示。
- 9. 連按兩下桌面上的檔案圖示並按照螢幕上的說明進行操作。

## <span id="page-8-0"></span>採用藍牙**®** 無線技術的內建插卡

**Dell™ Inspiron™ M301Z/N301Z** 維修手冊

- [卸下藍牙卡](#page-8-1)
- [裝回藍牙卡](#page-8-2)

警告**:** 拆裝電腦內部元件之前,請先閱讀電腦隨附的安全資訊。如需更多安全最佳實務資訊,請參閱 **Regulatory Compliance (**法規遵循**)** 首頁: **www.dell.com/regulatory\_compliance**。

警示**:** 只有獲得認證的維修技術人員才可維修您的電腦。由未經 **Dell™** 授權的維修所造成的損壞不在保固範圍之內。

警示**:** 為防止靜電損壞,請使用接地腕帶或經常碰觸未上漆的金屬表面 **(**例如電腦上的連接器**)**,以導去身上的靜電。

△ 警示: 為防止損壞主機板,請在拆裝電腦內部元件之前,先取出主電池 (請參閱<u>御下電池)</u>。

如果您在訂購電腦時還訂購有含藍牙無線技術的插卡,則該插卡已安裝。

## <span id="page-8-1"></span>卸下藍牙卡

- 1. 按照<u>開始之前</u>中的說明進行操作。
- 2. 取出電池 (請參閱[卸下電池](file:///C:/data/systems/insM301Z/ct/sm/battery.htm#wp1185372))。
- 3. 卸下模組護蓋 (請參閱[卸下模組護蓋](file:///C:/data/systems/insM301Z/ct/sm/cover.htm#wp1223484))。
- 4. [卸下鍵盤](file:///C:/data/systems/insM301Z/ct/sm/keyboard.htm#wp1188497) (請參閱<u>卸下鍵盤</u>)。
- 5. 卸下手掌墊 (請參閱<u>卸下手掌墊</u>)。
- 6. 取下將藍牙卡固定至主機板的螺絲。
- 7. 提起藍牙卡,以斷開其與主機板連接器的連接。

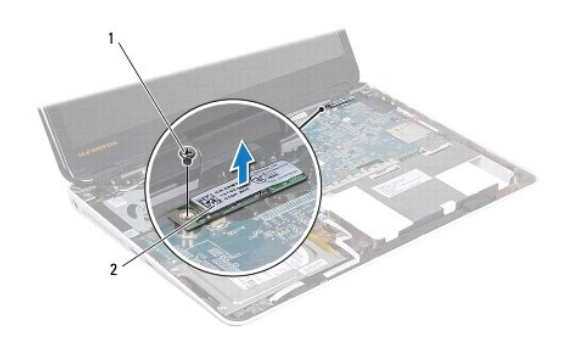

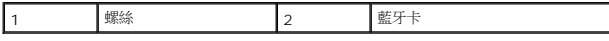

## <span id="page-8-2"></span>裝回藍牙卡

- 1. 按照[開始之前中](file:///C:/data/systems/insM301Z/ct/sm/before.htm#wp1438061)的說明進行操作。
- 2. 將藍牙卡上的連接器與系統主機板上的連接器對齊,然後向下按壓以將藍牙卡連接至連接器。
- 3. 取下將藍牙卡固定至主機板的螺絲。
- 4. 裝回手掌墊 (請參閱<mark>裝回手掌墊</mark>)。
- 5. [裝回鍵盤](file:///C:/data/systems/insM301Z/ct/sm/keyboard.htm#wp1196914) (請參閱<u>裝回鍵盤</u>)。
- 6. [裝回模組護蓋](file:///C:/data/systems/insM301Z/ct/sm/cover.htm#wp1229256) (請參閱<u>裝回模組護蓋</u>)。
- 7. [裝回電池](file:///C:/data/systems/insM301Z/ct/sm/battery.htm#wp1185330) (請參閱<u>裝回電池</u>)。

# **△ 警示**: 開啟電腦之前, 請裝回所有螺絲並確保沒有在電腦內部遺留任何螺絲。否則, 可能會使電腦受損。

### <span id="page-10-0"></span>攝影機

**Dell™ Inspiron™ M301Z/N301Z** 維修手冊

- [卸下攝影機](#page-10-1)
- [裝回攝影機](#page-11-0)
- 警告**:** 拆裝電腦內部元件之前,請先閱讀電腦隨附的安全資訊。如需更多安全最佳實務資訊,請參閱 **Regulatory Compliance (**法規遵循**)** 首頁: **www.dell.com/regulatory\_compliance**。

警示**:** 只有獲得認證的維修技術人員才可維修您的電腦。由未經 **Dell™** 授權的維修所造成的損壞不在保固範圍之內。

警示**:** 為防止靜電損壞,請使用接地腕帶或經常碰觸未上漆的金屬表面 **(**例如電腦上的連接器**)**,以導去身上的靜電。

△ 警示: 為防止損壞主機板,請在拆裝電腦內部元件之前,先取出主電池 (請參閱<mark>[卸下電池](file:///C:/data/systems/insM301Z/ct/sm/battery.htm#wp1185372))。</mark>

#### <span id="page-10-1"></span>卸下攝影機

- 1. 按照<u>開始之前</u>中的說明進行操作。
- 2. 卸下顯示器組件 (請參閱<u>卸下顯示器組件</u>)。
- 3. 卸下顯示器前蓋 (請參閱<u>卸下顯示器前蓋</u>)。
- 4. 卸下將 WLAN 天線固定至顯示器護蓋的兩顆螺絲。
- 5. 從攝影機模組上的連接器上拔下攝影機纜線。
- 6. 掀起 WLAN 天線,使其脫離顯示板。

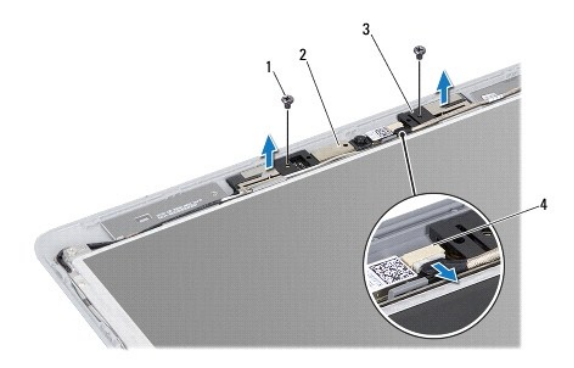

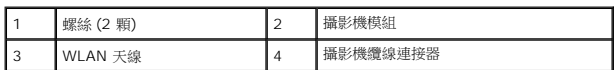

7. 將攝影機模組從顯示器護蓋抬起取出。

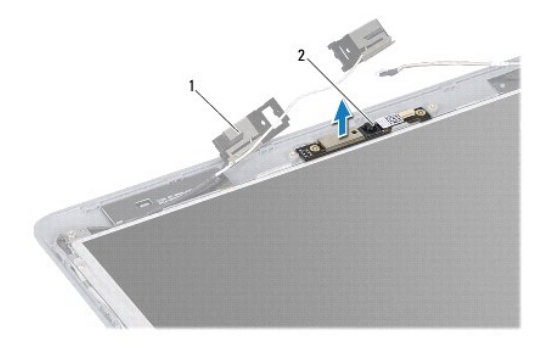

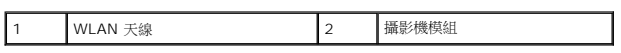

## <span id="page-11-0"></span>裝回攝影機

- 1. 按照<u>開始之前</u>中的說明進行操作。
- 2. 使用對齊導柱將攝影機模組放置在顯示幕護蓋上。
- 3. 壓下攝影機模組,使它固定至顯示器護蓋。
- 4. 將 WLAN 天線置於攝影機模組,並裝回將 WLAN 天線固定至顯示器護蓋的兩個螺絲。
- 5. 將攝影機纜線連接至攝影機連接器。
- 6. 裝回顯示器前蓋 (請參閱<mark>裝回顯示器前蓋)</mark>。
- 7. 裝回顯示器組件 (請參閱<u>裝回顯示器組件</u>)。

### **△ 警示**: 開啟電腦之前,請裝回所有螺絲並確保沒有在電腦內部遺留任何螺絲。否則,可能會使電腦受損。

### <span id="page-12-0"></span>幣式電池

**Dell™ Inspiron™ M301Z/N301Z** 維修手冊

- [卸下幣式電池](#page-12-1)
- 装回幣式電池
- 警告**:** 拆裝電腦內部元件之前,請先閱讀電腦隨附的安全資訊。如需更多安全最佳實務資訊,請參閱 **Regulatory Compliance (**法規遵循**)** 首頁: **www.dell.com/regulatory\_compliance**。

警示**:** 只有獲得認證的維修技術人員才可維修您的電腦。由未經 **Dell™** 授權的維修所造成的損壞不在保固範圍之內。

警示**:** 為防止靜電損壞,請使用接地腕帶或經常碰觸未上漆的金屬表面 **(**例如電腦上的連接器**)**,以導去身上的靜電。

△ 警示: 為防止損壞主機板,請在拆裝電腦內部元件之前,先取出主電池 (請參閱<u>御下電池)</u>。

#### <span id="page-12-1"></span>卸下幣式電池

- 1. 按照<u>開始之前</u>中的說明進行操作。
- 2. 取出電池 (請參閱<mark>[卸下電池](file:///C:/data/systems/insM301Z/ct/sm/battery.htm#wp1185372)</mark>)。
- 3. [卸下模組護蓋](file:///C:/data/systems/insM301Z/ct/sm/cover.htm#wp1223484) (請參閱<u>卸下模組護蓋</u>)。
- 4. [卸下鍵盤](file:///C:/data/systems/insM301Z/ct/sm/keyboard.htm#wp1188497) (請參閱<u>卸下鍵盤</u>)。
- 5. 卸下手掌墊 (請參閱<u>卸下手掌墊</u>)。
- 6. 掀起連接器閂鎖並拉動拉片,從主機板連接器拔出硬碟機纜線和狀態指示燈介面卡纜線。

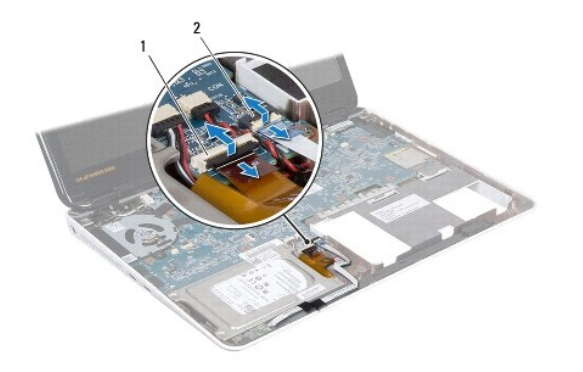

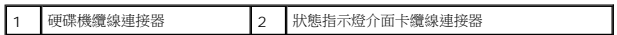

- 7. 從主機板上的連接器拔下幣式電池纜線。
- 8. 幣式電池黏著於電腦基座。使用塑膠畫線器輕輕從電腦基座上的電池插槽撬起幣式電池。

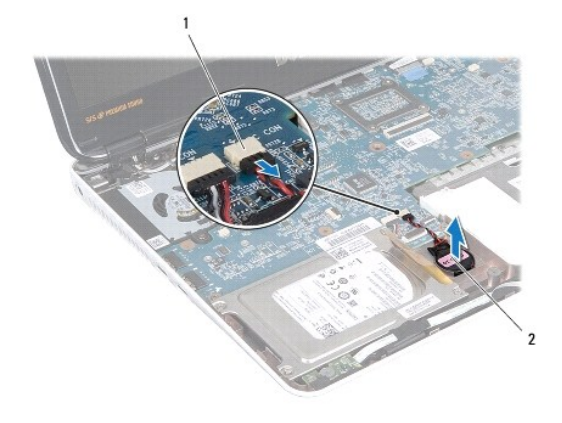

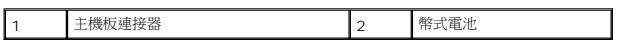

## <span id="page-13-0"></span>裝回幣式電池

- 1. 按照<u>開始之前</u>中的說明進行操作。
- 2. 將幣式電池的黏膠側朝下,將幣式電池按入電腦基座上的插槽。
- 3. 將幣式電池纜線連接至主機板上的連接器。
- 4. 將硬碟機纜線和狀態指示燈介面卡纜線滑入主機板上的連接器。向下按壓連接器閂鎖以固定纜線。
- 5. 裝回手掌墊 (請參閱<u>裝回手掌墊</u>)。
- 6. [裝回鍵盤](file:///C:/data/systems/insM301Z/ct/sm/keyboard.htm#wp1196914) (請參閱<mark>裝回鍵盤)</mark>。
- 7. [裝回模組護蓋](file:///C:/data/systems/insM301Z/ct/sm/cover.htm#wp1229256) (請參閱<u>裝回模組護蓋</u>)。
- 8. [裝回電池](file:///C:/data/systems/insM301Z/ct/sm/battery.htm#wp1185330) (請參閱<mark>裝回電池)</mark>。

**△ 警示**: 開啟電腦之前, 請裝回所有螺絲並確保沒有在電腦內部遺留任何螺絲。否則, 可能會使電腦受損。

#### <span id="page-14-0"></span>模組護蓋

**Dell™ Inspiron™ M301Z/N301Z** 維修手冊

- [卸下模組護蓋](#page-14-1)
- [裝回模組護蓋](#page-14-2)
- 警告**:** 拆裝電腦內部元件之前,請先閱讀電腦隨附的安全資訊。如需更多安全最佳實務資訊,請參閱 **Regulatory Compliance (**法規遵循**)** 首頁: **www.dell.com/regulatory\_compliance**。

警示**:** 只有獲得認證的維修技術人員才可維修您的電腦。由未經 **Dell™** 授權的維修所造成的損壞不在保固範圍之內。

警示**:** 為防止靜電損壞,請使用接地腕帶或經常碰觸未上漆的金屬表面 **(**例如電腦上的連接器**)**,以導去身上的靜電。

△ 警示: 為防止損壞主機板,請在拆裝電腦內部元件之前,先取出主電池 (請參閱<mark>[卸下電池](file:///C:/data/systems/insM301Z/ct/sm/battery.htm#wp1185372))。</mark>

### <span id="page-14-1"></span>卸下模組護蓋

- 1. 按照<u>開始之前</u>中的說明進行操作。
- 2. 取出電池 (請參閱<mark>[卸下電池](file:///C:/data/systems/insM301Z/ct/sm/battery.htm#wp1185372)</mark>)。
- 3. 鬆開將模組護蓋固定在電腦基座的緊固螺絲。
- 4. 掀起模組護蓋,使其脫離電腦基座。

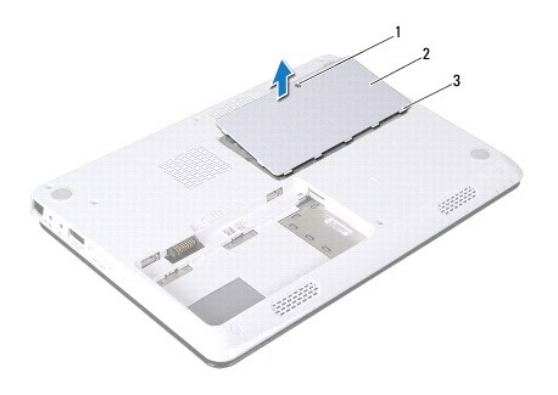

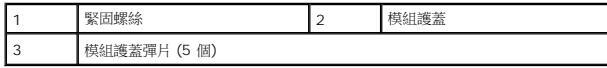

### <span id="page-14-2"></span>裝回模組護蓋

- 1. 按照<u>開始之前</u>中的說明進行操作。
- 2. 將模組護蓋上的彈片與電腦基座上的插槽對齊,然後將模組護蓋輕輕卡入到位。
- 3. 擰緊將模組護蓋固定在電腦基座上的緊固螺絲。
- 4. [裝回電池](file:///C:/data/systems/insM301Z/ct/sm/battery.htm#wp1185330) (請參閱<mark>裝回電池)</mark>。

△ 警示: 開啟電腦之前,請裝回所有螺絲並確保沒有在電腦內部遺留任何螺絲。否則,可能會使電腦受損。

### <span id="page-16-0"></span>處理器散熱器組件

**Dell™ Inspiron™ M301Z/N301Z** 維修手冊

- [卸下處理器散熱器組件](#page-16-1)
- [裝回處理器散熱器組件](#page-16-2)
- 警告**:** 拆裝電腦內部元件之前,請先閱讀電腦隨附的安全資訊。如需更多安全最佳實務資訊,請參閱 **Regulatory Compliance (**法規遵循**)** 首頁: **www.dell.com/regulatory\_compliance**。
- **个 警告: 如果在散熱器高溫時將其從電腦卸下, 請勿碰觸處理器散熱器組件的金屬外殼。**
- 警示**:** 只有獲得認證的維修技術人員才可維修您的電腦。由未經 **Dell™** 授權的維修所造成的損壞不在保固範圍之內。
- 警示**:** 為防止靜電損壞,請使用接地腕帶或經常碰觸未上漆的金屬表面 **(**例如電腦上的連接器**)**,以導去身上的靜電。
- △ 警示: 為防止損壞主機板,請在拆裝電腦內部元件之前,先取出主電池 (請參閱<mark>[卸下電池](file:///C:/data/systems/insM301Z/ct/sm/battery.htm#wp1185372)</mark>)。

#### <span id="page-16-1"></span>卸下處理器散熱器組件

- 1. 按照<u>開始之前</u>中的說明進行操作。
- 2. 按照[卸下主機板](file:///C:/data/systems/insM301Z/ct/sm/sysboard.htm#wp1037428)中[步驟](file:///C:/data/systems/insM301Z/ct/sm/sysboard.htm#wp1044294) 2 [至步驟](file:///C:/data/systems/insM301Z/ct/sm/sysboard.htm#wp1059320) 18 的說明進行操作。
- 3. 請依序鬆開將處理器散熱器組件固定至主機板的八顆緊固螺絲 (如處理器散熱器上所指示)。
- 4. 將處理器散熱器組件從主機板卸下。

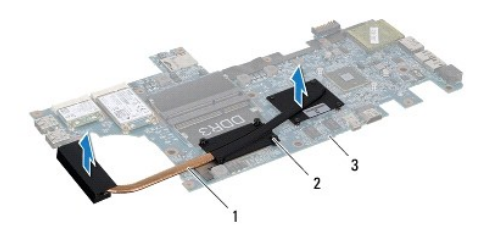

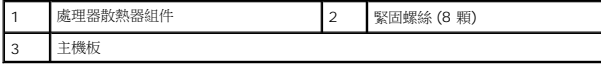

### <span id="page-16-2"></span>裝回處理器散熱器組件

註**:** 如果要將原本的處理器與散熱器一起裝回,則可重複使用原本的導熱散熱片。如果要更換處理器或散熱器,則應使用套件隨附的導熱散熱片以確保導熱性。

註**:** 此程序假定您已卸下處理器散熱器組件並準備將其裝回。

1. 按照<u>開始之前</u>中的說明進行操作。

- 2. 將處理器散熱器組件上的八顆緊固螺絲與主機板上的螺絲孔對齊,然後依序 (如處理器散熱器上所指示) 鎖緊螺絲。
- 3. 按照[更換主機板](file:///C:/data/systems/insM301Z/ct/sm/sysboard.htm#wp1050884)中[步驟](file:///C:/data/systems/insM301Z/ct/sm/sysboard.htm#wp1059360) 4 [至步驟](file:///C:/data/systems/insM301Z/ct/sm/sysboard.htm#wp1044459) 20 的說明進行操作。

#### **△ 警示:開啟電腦之前,請裝回所有螺絲並確保沒有在電腦內部遺留任何螺絲。否則,可能會使電腦受損。**

### <span id="page-18-0"></span>顯示器

**Dell™ Inspiron™ M301Z/N301Z** 維修手冊

- [鉸接帽](#page-18-1)
- [顯示器組件](#page-19-1)
- [顯示器前蓋](#page-21-1)
- [顯示板](#page-22-0)
- 警告**:** 拆裝電腦內部元件之前,請先閱讀電腦隨附的安全資訊。如需更多安全最佳實務資訊,請參閱 **Regulatory Compliance (**法規遵循**)** 首頁: **www.dell.com/regulatory\_compliance**。

警示**:** 只有獲得認證的維修技術人員才可維修您的電腦。由未經 **Dell™** 授權的維修所造成的損壞不在保固範圍之內。

警示**:** 為防止靜電損壞,請使用接地腕帶或經常碰觸未上漆的金屬表面 **(**例如電腦上的連接器**)**,以導去身上的靜電。

△ 警示: 為防止損壞主機板,請在拆裝電腦內部元件之前,先取出主電池 (請參閱<mark>創下電池)。</mark>

## <span id="page-18-1"></span>鉸接帽

#### <span id="page-18-2"></span>卸下鉸接帽

#### △ 警示: 鉸接套極易損壞· 卸下鉸接套時請格外小心, 以免受損·

- 1. 按照<u>開始之前</u>中的說明進行操作。
- 2. 取出電池 (請參閱<mark>[卸下電池](file:///C:/data/systems/insM301Z/ct/sm/battery.htm#wp1185372)</mark>)。
- 3. [卸下模組護蓋](file:///C:/data/systems/insM301Z/ct/sm/cover.htm#wp1223484) (請參閱<u>卸下模組護蓋</u>)。
- 4. 卸下記憶體模組 (請參閱<u>卸下記憶體模組</u>)。
- 5. [卸下鍵盤](file:///C:/data/systems/insM301Z/ct/sm/keyboard.htm#wp1188497) (請參閱<u>卸下鍵盤</u>)。
- 6. 卸下手掌墊 (請參[閱卸下手掌墊](file:///C:/data/systems/insM301Z/ct/sm/palmrest.htm#wp1051070))。
- 7. 卸下藍牙卡 (請參閱<u>卸下藍牙卡</u>)。
- 8. 使用塑膠劃線器鬆開鉸接套,使其脫離顯示器組件。

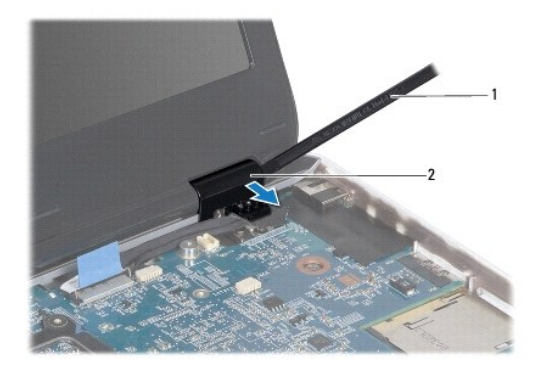

<span id="page-19-0"></span>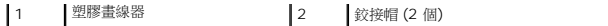

### <span id="page-19-2"></span>裝回鉸接帽

- 1. 按照<mark>開始之前</mark>中的說明進行操作。
- 2. 將鉸接套置於顯示器鉸接,並使其卡入到位。
- 3. 裝回藍牙卡 (請參閱<u>裝回藍牙卡</u>)。
- 4. 裝回手掌墊 (請參閱<u>裝回手掌墊</u>)。
- 5. [裝回鍵盤](file:///C:/data/systems/insM301Z/ct/sm/keyboard.htm#wp1196914) (請參閱<mark>裝回鍵盤)</mark>。
- 6. 裝回記憶體模組 (請參閱<u>裝回記憶體模組</u>)。
- 7. [裝回模組護蓋](file:///C:/data/systems/insM301Z/ct/sm/cover.htm#wp1229256) (請參閱<mark>裝回模組護蓋</mark>)。
- 8. [裝回電池](file:///C:/data/systems/insM301Z/ct/sm/battery.htm#wp1185330) (請參閱<u>裝回電池</u>)。

**△ 警示:開啟電腦之前,請裝回所有螺絲並確保沒有在電腦內部遺留任何螺絲。否則,可能會使電腦受損。** 

## <span id="page-19-1"></span>顯示器組件

### <span id="page-19-3"></span>卸下顯示器組件

- 1. 按照<u>開始之前</u>中的說明進行操作。
- 2. 取出電池 (請參閱<u>[卸下電池](file:///C:/data/systems/insM301Z/ct/sm/battery.htm#wp1185372)</u>)。
- 3. [卸下模組護蓋](file:///C:/data/systems/insM301Z/ct/sm/cover.htm#wp1223484) (請參閱<u>卸下模組護蓋</u>)。
- 4. 卸下記憶體模組 (請參閱<u>卸下記憶體模組</u>)。
- 5. [卸下鍵盤](file:///C:/data/systems/insM301Z/ct/sm/keyboard.htm#wp1188497) (請參閱<u>卸下鍵盤</u>)。
- 6. 卸下手掌墊 (請參[閱卸下手掌墊](file:///C:/data/systems/insM301Z/ct/sm/palmrest.htm#wp1051070))。
- 7. 翻轉電腦。
- 8. 從電腦基座拔下迷你卡天線纜線。

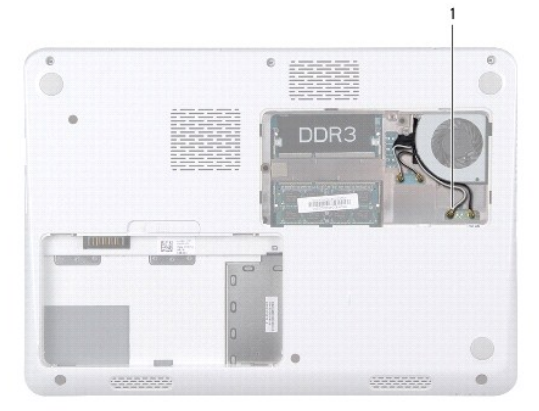

#### <span id="page-20-0"></span>1 迷你卡天線纜線 (4 條)

- 9. 翻轉電腦,然後將顯示器打開至最大角度。
- 10. 卸下藍牙卡 (請參閱<mark>卸下藍牙卡)。</mark>
- 11. 卸下鉸接帽 (請參閱<u>卸下鉸接帽</u>)。
- 12. 從主機板的連接器拔下顯示器纜線及攝影機纜線。
- 13. 記下迷你卡天線纜線的佈線方式,然後將這些纜線從固定導軌取出。
- 14. 卸下將顯示幕組件固定在電腦底座上的六顆螺絲 (每側各三顆)。
- 15. 掀起顯示器組件,使其從電腦基座脫離。

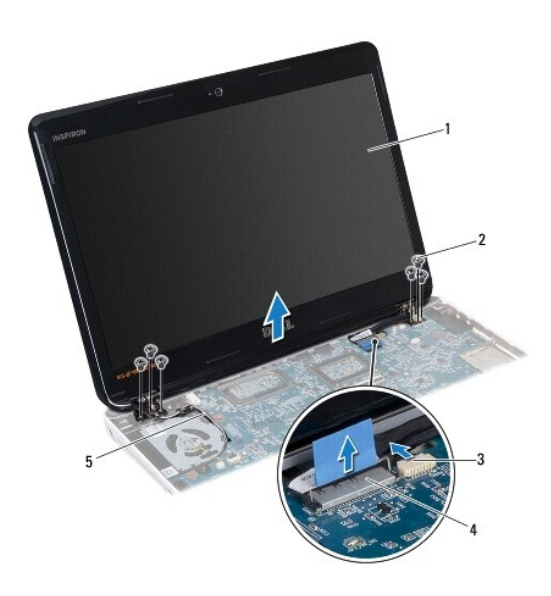

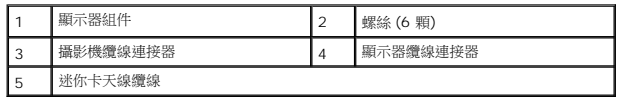

#### <span id="page-20-1"></span>裝回顯示器組件

- 1. 按照<u>開始之前</u>中的說明進行操作。
- 2. 將顯示器組件放置定位,並裝回將顯示器組件固定至電腦基座的六顆螺絲 (每側三顆)。
- 3. 透過電腦基座上的插槽佈置迷你卡天線纜線。
- 4. 裝回鉸接帽 (請參閱<u>裝回鉸接帽</u>)。
- 5. 將顯示器纜線及攝影機纜線連接至主機板的連接器。
- 6. 裝回藍牙卡 (請參[閱裝回藍牙卡](file:///C:/data/systems/insM301Z/ct/sm/btooth.htm#wp1202569))。
- <span id="page-21-0"></span>7. 裝回手掌墊 (請參閱<u>裝回手掌墊</u>)。
- 8. [裝回鍵盤](file:///C:/data/systems/insM301Z/ct/sm/keyboard.htm#wp1196914) (請參閱<u>裝回鍵盤</u>)。
- 9. 翻轉電腦,將天線纜線連接至迷你卡 (請參閱<u>[裝回迷你卡](file:///C:/data/systems/insM301Z/ct/sm/minicard.htm#wp1185815)</u>的[步驟](file:///C:/data/systems/insM301Z/ct/sm/minicard.htm#wp1181843) 7)。
- 10. 裝回記憶體模組 (請參閱<u>裝回記憶體模組</u>)。
- 11. [裝回模組護蓋](file:///C:/data/systems/insM301Z/ct/sm/cover.htm#wp1229256) (請參閱<mark>裝回模組護蓋</mark>)。
- 12. [裝回電池](file:///C:/data/systems/insM301Z/ct/sm/battery.htm#wp1185330) (請參閱<u>裝回電池</u>)。

#### **△ 警示**: 開啟電腦之前,請裝回所有螺絲並確保沒有在電腦內部遺留任何螺絲。否則,可能會使電腦受損。

### <span id="page-21-1"></span>顯示器前蓋

#### <span id="page-21-2"></span>卸下顯示器前蓋

#### 警示**:** 顯示器前蓋極易損壞; 卸下前蓋時請務必小心,以免造成損壞。

- 1. 按照<u>開始之前</u>中的說明進行操作。
- 2. 卸下顯示器組件 (請參閱<u>卸下顯示器組件</u>)。
- 3. 以指尖小心撬起顯示器前蓋內緣,然後從顯示器組件取出。

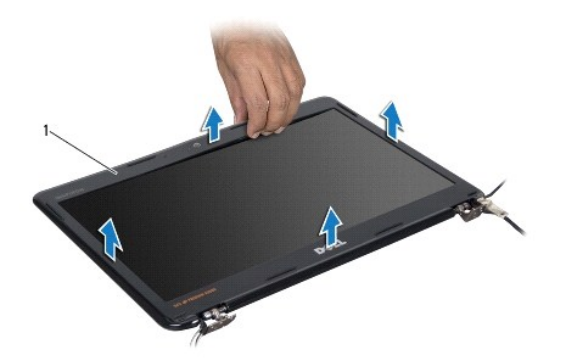

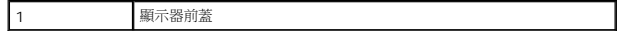

#### <span id="page-21-3"></span>裝回顯示器前蓋

- 1. 按照<u>開始之前</u>中的說明進行操作。
- 2. 將顯示器前蓋與顯示板對齊,然後將顯示器前蓋卡入到位。請確定顯示器纜線與攝影機纜線透過前蓋的鉸接部分佈置。
- 3. 裝回顯示器組件 (請參閱<u>裝回顯示器組件</u>)。

**△ 警示**: 開啟電腦之前,請裝回所有螺絲並確保沒有在電腦內部遺留任何螺絲。否則,可能會使電腦受損。

# <span id="page-22-0"></span>顯示板

#### 卸下顯示板

- 1. 按照<u>開始之前</u>中的說明進行操作。
- 2. 卸下顯示器組件 (請參閱<u>卸下顯示器組件</u>)。
- 3. 卸下顯示器前蓋 (請參閱<u>卸下顯示器前蓋</u>)。
- 4. 卸下將顯示板固定在顯示幕護蓋上的八顆螺絲。

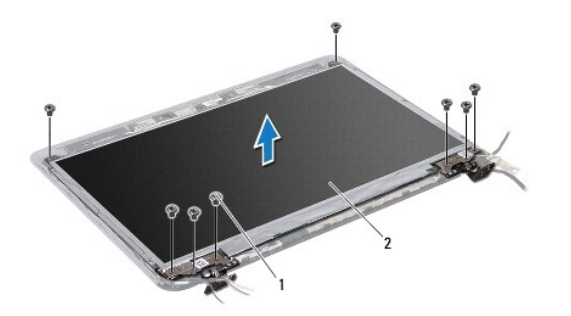

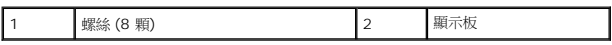

- 5. 提起顯示板,使其脫離顯示器護蓋。
- 6. 翻轉顯示板,並將其置於乾淨的表面上。
- 7. 揭開將顯示器纜線固定在顯示板連接器的膠帶,然後拔下顯示幕纜線。

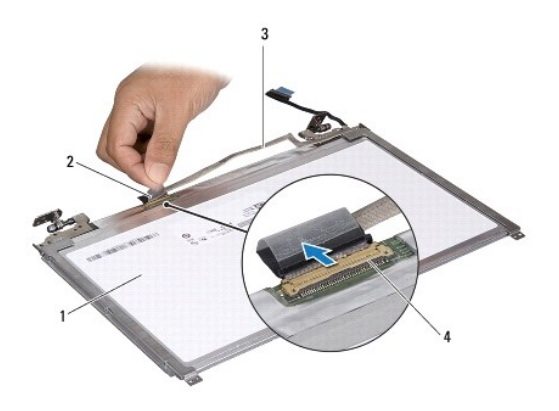

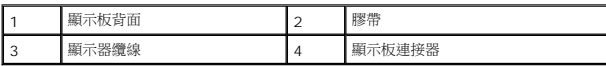

8. 卸下將顯示板托架固定在顯示板上的六顆螺絲 (每側各三顆)。

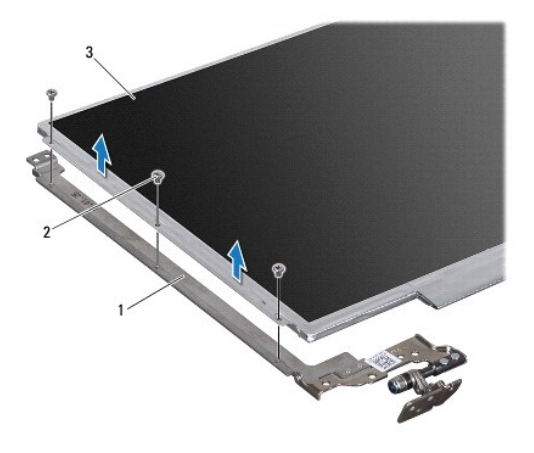

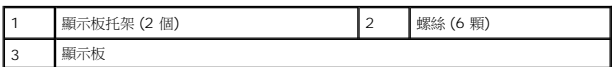

### 裝回顯示板

- 1. 按照<u>開始之前</u>中的說明進行操作。
- 2. 裝回將顯示板托架固定在顯示板上的六顆螺絲 (每側各三顆)。
- 3. 將顯示器纜線連接至顯示板後端的顯示板連接器,然後使用膠帶固定纜線。
- 4. 使用對齊導柱將顯示板正確地裝到顯示器護蓋上。
- 5. 裝回將顯示板固定在顯示幕護蓋上的八顆螺絲。
- 6. 裝回顯示器前蓋 (請參閱<u>裝回顯示器前蓋</u>)。
- 7. 裝回顯示器組件 (請參閱<u>裝回顯示器組件</u>)。

**△ 警示: 開啟電腦之前,請裝回所有螺絲並確保沒有在電腦內部遺留任何螺絲。否則,可能會使電腦受損。** 

#### <span id="page-24-0"></span>處理器風扇

**Dell™ Inspiron™ M301Z/N301Z** 維修手冊

- [卸下處理器風扇](#page-24-1)
- [裝回處理器風扇](#page-24-2)
- 警告**:** 拆裝電腦內部元件之前,請先閱讀電腦隨附的安全資訊。如需更多安全最佳實務資訊,請參閱 **Regulatory Compliance (**法規遵循**)** 首頁: **www.dell.com/regulatory\_compliance**。

警示**:** 只有獲得認證的維修技術人員才可維修您的電腦。由未經 **Dell™** 授權的維修所造成的損壞不在保固範圍之內。

警示**:** 為防止靜電損壞,請使用接地腕帶或經常碰觸未上漆的金屬表面 **(**例如電腦上的連接器**)**,以導去身上的靜電。

△ 警示: 為防止損壞主機板,請在拆裝電腦內部元件之前,先取出主電池 (請參閱<u>御下電池)</u>。

#### <span id="page-24-1"></span>卸下處理器風扇

- 1. 按照<u>開始之前</u>中的說明進行操作。
- 2. 取出電池 (請參閱<mark>[卸下電池](file:///C:/data/systems/insM301Z/ct/sm/battery.htm#wp1185372)</mark>)。
- 3. [卸下模組護蓋](file:///C:/data/systems/insM301Z/ct/sm/cover.htm#wp1223484) (請參閱<u>卸下模組護蓋</u>)。
- 4. [卸下鍵盤](file:///C:/data/systems/insM301Z/ct/sm/keyboard.htm#wp1188497) (請參閱<u>卸下鍵盤</u>)。
- 5. 卸下手掌墊 (請參閱<u>卸下手掌墊</u>)。
- 6. 從系統主機板上的連接器斷開處理器風扇纜線。
- 7. 卸下將處理器風扇固定至電腦基座的 2 顆螺絲。
- 8. 將處理器風扇從電腦基座掀起。

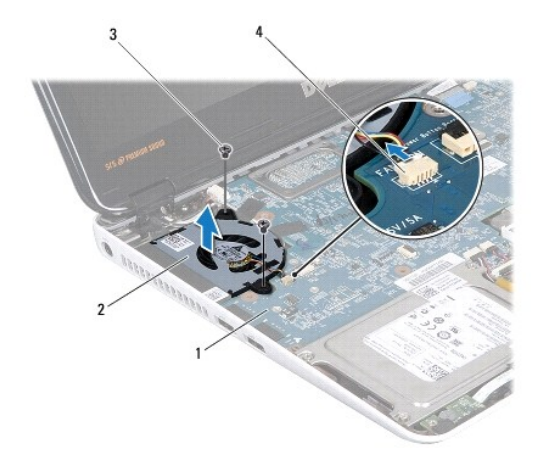

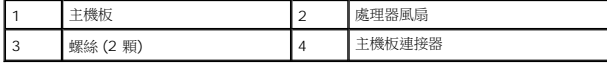

### <span id="page-24-2"></span>裝回處理器風扇

- 1. 按照<u>開始之前</u>中的說明進行操作。
- 2. 將處理器風扇置於電腦基座。
- 3. 裝回將處理器風扇固定至主機板的兩顆螺絲。
- 4. 將處理器風扇纜線連接至系統主機板上的連接器。
- 5. 裝回手掌墊 (請參閱<u>裝回手掌墊</u>)。
- 6. [裝回鍵盤](file:///C:/data/systems/insM301Z/ct/sm/keyboard.htm#wp1196914) (請參閱<mark>裝回鍵盤)</mark>。
- 7. [裝回模組護蓋](file:///C:/data/systems/insM301Z/ct/sm/cover.htm#wp1229256) (請參閱<mark>裝回模組護蓋</mark>)。
- 8. [裝回電池](file:///C:/data/systems/insM301Z/ct/sm/battery.htm#wp1185330) (請參閱<u>裝回電池</u>)。

#### **△ 警示:開啟電腦之前,請裝回所有螺絲並確保沒有在電腦內部遺留任何螺絲。否則,可能會使電腦受損。**

#### <span id="page-26-0"></span>硬碟機組件

**Dell™ Inspiron™ M301Z/N301Z** 維修手冊

- [卸下硬碟機組件](#page-26-1)
- [裝回硬碟機組件](#page-27-0)
- 警告**:** 拆裝電腦內部元件之前,請先閱讀電腦隨附的安全資訊。如需更多安全最佳實務資訊,請參閱 **Regulatory Compliance (**法規遵循**)** 首頁: **www.dell.com/regulatory\_compliance**。
- **△ 警告**: 如果您在硬碟機很熱時將其從電腦中卸下, 請勿碰觸硬碟機的金屬外殼。
- 警示**:** 只有獲得認證的維修技術人員才可維修您的電腦。由未經 **Dell** 授權的維修造成的損壞不在保固範圍之內。
- 警示**:** 為防止靜電損壞,請使用接地腕帶或經常碰觸未上漆的金屬表面 **(**例如電腦上的連接器**)**,以導去身上的靜電。
- △ 警示: 為防止資料遺失,請在卸下硬碟機之前先[關閉電腦](file:///C:/data/systems/insM301Z/ct/sm/before.htm#wp1435089) (請參閱<u>關閉電腦</u>) 請勿在電腦處於開機或睡眠狀態時卸下硬碟機 •
- △ 警示: 為防止損壞主機板,請在拆裝電腦內部元件之前,先取出主電池 (請參閱<u>御下電池</u>)。

#### **△ 警示: 硬碟機極易損壞; 在處理硬碟機時請務必小心。**

- 註**:** 對於非 Dell 公司提供的硬碟機,Dell 不保證其相容性,也不提供支援。
- 註**:** 如果您要安裝非 Dell 公司提供的硬碟機,則需要在新硬碟機上安裝作業系統、驅動程式和公用程式 (請參閱《*Dell* 技術指南》)。

#### <span id="page-26-1"></span>卸下硬碟機組件

- 1. 按照<u>開始之前</u>中的說明進行操作。
- 2. 取出電池 (請參閱<mark>[卸下電池](file:///C:/data/systems/insM301Z/ct/sm/battery.htm#wp1185372)</mark>)。
- 3. [卸下模組護蓋](file:///C:/data/systems/insM301Z/ct/sm/cover.htm#wp1223484) (請參閱<u>卸下模組護蓋</u>)。
- 4. [卸下鍵盤](file:///C:/data/systems/insM301Z/ct/sm/keyboard.htm#wp1188497) (請參閱<mark>卸下鍵盤)</mark>。
- 5. 卸下手掌墊 (請參閱<u>卸下手掌墊</u>)。
- 6. 卸下將硬碟機組件固定在電腦基座的四顆螺絲。
- 7. 掀起連接器閂鎖,然後拉起拉式彈片,從主機板的連接器拔下硬碟機纜線。

警示**:** 如果硬碟機未安裝在電腦中,請將其存放在防靜電保護包裝中 **(**請參閱電腦所隨附安全說明中的「防止靜電損壞」**)**。

8. 將硬碟機組件從電腦基座掀起取出。

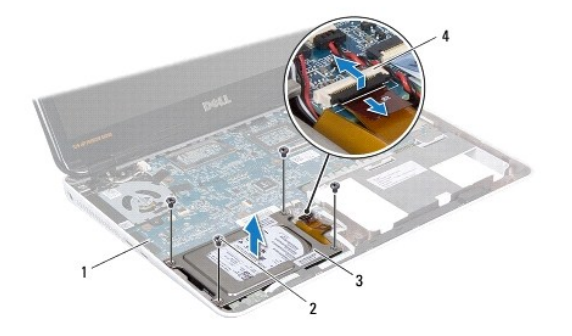

<span id="page-27-1"></span>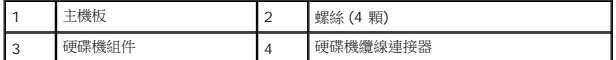

- 9. 卸下將硬碟機托架固定至硬碟機的四顆螺絲。
- 10. 將硬碟機從硬碟機托架取出。
- 11. 拉動內插板,以將其從硬碟機上拔下。

![](_page_27_Picture_4.jpeg)

![](_page_27_Picture_196.jpeg)

### <span id="page-27-0"></span>裝回硬碟機組件

- 1. 按照<u>開始之前</u>中的說明進行操作。
- 2. 從包裝中取出新的硬碟機。 請保留原包裝材料以便存放或運送硬碟機。
- 3. 將內插板連接至硬碟機。
- 4. 將硬碟機放回硬碟機托架。
- 5. 裝回將硬碟機托架固定至硬碟機的四顆螺絲。
- 6. 將硬碟機組件放回電腦基座。
- 7. 將硬碟機纜線滑入主機板的連接器,然後向下按壓閂鎖,以固定硬碟機纜線。
- 8. 裝回將硬碟機組件固定至電腦基座的四顆螺絲。
- 9. 裝回手掌墊 (請參閱<u>裝回手掌墊</u>)。
- 10. [裝回鍵盤](file:///C:/data/systems/insM301Z/ct/sm/keyboard.htm#wp1196914) (請參閱<u>裝回鍵盤</u>)。
- 11. [裝回模組護蓋](file:///C:/data/systems/insM301Z/ct/sm/cover.htm#wp1229256) (請參閱<mark>裝回模組護蓋</mark>)。
- 12. [裝回電池](file:///C:/data/systems/insM301Z/ct/sm/battery.htm#wp1185330) (請參閱<u>裝回電池</u>)。

**△ 警示**: 開啟電腦之前,請裝回所有螺絲並確保沒有在電腦內部遺留任何螺絲。否則,可能會使電腦受損。

13. 依需要為電腦安裝作業系統。請參閱*安裝指南*中的「還原作業系統」。

<sup>14.</sup> 依需要為電腦安裝驅動程式和公用程式。若要獲得更多資訊,請參閱《*Dell* 技術指南》。

#### <span id="page-29-0"></span>中間護蓋

**Dell™ Inspiron™ M301Z/N301Z** 維修手冊

- [取下中間護蓋](#page-29-1)
- [放回中間護蓋](#page-30-1)
- <mark>个、</mark>警告: 拆裝電腦內部元件之前,請先閱讀電腦隨附的安全資訊。如需更多安全最佳實務資訊, 請參閱 Regulatory Compliance (法規遵循) 首頁: **www.dell.com/regulatory\_compliance**。
- 警示**:** 為防止靜電損壞,請使用接地腕帶或經常碰觸未上漆的金屬表面 **(**例如電腦上的連接器**)**,以導去身上的靜電。
- 警示**:** 只有獲得認證的維修技術人員才可維修您的電腦。由未經 **Dell™** 授權的維修所造成的損壞不在保固範圍之內。
- △ 警示: 為防止損壞主機板,請在拆裝電腦內部元件之前,先取出主電池 (請參閱<mark>[卸下電池](file:///C:/data/systems/insM301Z/ct/sm/battery.htm#wp1185372))。</mark>

### <span id="page-29-1"></span>取下中間護蓋

- 1. 按照<u>開始之前</u>中的說明進行操作。
- 2. 取出電池 (請參閱<mark>[卸下電池](file:///C:/data/systems/insM301Z/ct/sm/battery.htm#wp1185372)</mark>)。
- 3. [卸下模組護蓋](file:///C:/data/systems/insM301Z/ct/sm/cover.htm#wp1223484) (請參閱<u>卸下模組護蓋</u>)。
- 4. 卸下將中間護蓋固定至電腦基座的三顆螺絲。

![](_page_29_Picture_14.jpeg)

- 5. 翻轉電腦,然後將顯示器打開至最大角度。
- 6. [卸下鍵盤](file:///C:/data/systems/insM301Z/ct/sm/keyboard.htm#wp1188497) (請參閱<u>卸下鍵盤</u>)。
- 7. 卸下手掌墊 (請參閱<u>卸下手掌墊</u>)。
- 8. 卸下顯示器組件 (請參閱<u>卸下顯示器組件</u>)。
- 9. 鬆開將中間護蓋固定至電腦基座的四個彈片。
- 10. 掀起中間護蓋,使其脫離電腦基座。

<span id="page-30-0"></span>![](_page_30_Picture_0.jpeg)

1 中間護蓋

## <span id="page-30-1"></span>放回中間護蓋

- 1. 按照<u>開始之前</u>中的說明進行操作。
- 2. 將中間護蓋上的四個彈片與電腦基座上的插槽對齊,然後將中間護蓋卡入定位。
- 3. 裝回顯示器組件 (請參閱<u>裝回顯示器組件</u>)。
- 4. 裝回手掌墊 (請參閱<u>裝回手掌墊</u>)。
- 5. [裝回鍵盤](file:///C:/data/systems/insM301Z/ct/sm/keyboard.htm#wp1196914) (請參閱<mark>裝回鍵盤)</mark>。
- 6. 翻轉電腦。
- 7. 卸下將中間護蓋固定至電腦基座的三顆螺絲。
- 8. [裝回模組護蓋](file:///C:/data/systems/insM301Z/ct/sm/cover.htm#wp1229256) (請參閱<u>裝回模組護蓋</u>)。
- 9. [裝回電池](file:///C:/data/systems/insM301Z/ct/sm/battery.htm#wp1185330) (請參閱<u>裝回電池</u>)。

### **△ 警示**: 開啟電腦之前,請裝回所有螺絲並確保沒有在電腦內部遺留任何螺絲。否則,可能會使電腦受損。

### <span id="page-31-0"></span>鍵盤

**Dell™ Inspiron™ M301Z/N301Z** 維修手冊

- [卸下鍵盤](#page-31-1)
- [裝回鍵盤](#page-32-1)
- 警告**:** 拆裝電腦內部元件之前,請先閱讀電腦隨附的安全資訊。如需更多安全最佳實務資訊,請參閱 **Regulatory Compliance (**法規遵循**)** 首頁: **www.dell.com/regulatory\_compliance**。
- 警示**:** 只有獲得認證的維修技術人員才可維修您的電腦。由未經 **Dell™** 授權的維修所造成的損壞不在保固範圍之內。
- 警示**:** 為防止靜電損壞,請使用接地腕帶或經常碰觸未上漆的金屬表面 **(**例如電腦上的連接器**)**,以導去身上的靜電。
- △ 警示: 為防止損壞主機板,請在拆裝電腦內部元件之前,先取出主電池 (請參閱<u>御下電池)</u>。

#### <span id="page-31-1"></span>卸下鍵盤

- 1. 按照<u>開始之前</u>中的說明進行操作。
- 2. 取出電池 (請參閱<mark>[卸下電池](file:///C:/data/systems/insM301Z/ct/sm/battery.htm#wp1185372)</mark>)。
- 3. [卸下模組護蓋](file:///C:/data/systems/insM301Z/ct/sm/cover.htm#wp1223484) (請參閱<u>卸下模組護蓋</u>)。
- 4. 卸下將鍵盤固定至電腦基座的三顆螺絲。

![](_page_31_Picture_14.jpeg)

- 5. 翻轉電腦,然後將顯示器打開至最大角度。
- **△ 警示: 鍵盤上的鍵帽容易受損和錯位,並且在裝回時很費時。卸下和處理鍵盤時,請務必小心。**
- **△ 警示: 卸下和處理鍵盤時請務必格外小心。否則,可能會刮傷顯示板。**
- 6. 將塑膠劃線器滑入鍵盤和手掌墊之間,撬起鍵盤並將其提起,使其脫離手掌墊上的彈片。

<span id="page-32-0"></span>![](_page_32_Picture_0.jpeg)

![](_page_32_Picture_116.jpeg)

- 7. 小心掀起鍵盤,然後從手掌墊的插槽滑出鍵盤彈片。
- 8. 翻轉鍵盤,然後將其放在手掌墊上。
- 9. 掀起連接器閂鎖,然後從主機板的連接器拔出鍵盤纜線。
- 10. 提起鍵盤,使其脫離手掌墊。

![](_page_32_Picture_6.jpeg)

![](_page_32_Picture_117.jpeg)

## <span id="page-32-1"></span>裝回鍵盤

- 1. 按照<u>開始之前</u>中的說明進行操作。
- 2. 將鍵盤纜線滑入主機板的連接器,並向下按壓連接器閂鎖來固定鍵盤纜線。
- 3. 將鍵盤底部的彈片與手掌墊的插槽對齊,然後將鍵盤放回原位。
- 4. 輕輕地沿著鍵盤邊緣向下按壓,將鍵盤固定至手掌墊的彈片下。
- 5. 翻轉電腦,然後裝回將鍵盤固定在電腦基座上的三顆螺絲。
- 6. [裝回模組護蓋](file:///C:/data/systems/insM301Z/ct/sm/cover.htm#wp1229256) (請參閱<u>裝回模組護蓋</u>)。
- 7. 裝回電池 (請參閱[裝回電池](file:///C:/data/systems/insM301Z/ct/sm/battery.htm#wp1185330))。

## **△ 警示: 開啟電腦之前,請裝回所有螺絲並確保沒有在電腦內部遺留任何螺絲。否則,可能會使電腦受損。**

# <span id="page-34-0"></span>狀態指示燈介面卡

**Dell™ Inspiron™ M301Z/N301Z** 維修手冊

- [卸下狀態指示燈介面卡](#page-34-1)
- [裝回狀態指示燈介面卡](#page-34-2)
- 警告**:** 拆裝電腦內部元件之前,請先閱讀電腦隨附的安全資訊。如需更多安全最佳實務資訊,請參閱 **Regulatory Compliance (**法規遵循**)** 首頁: **www.dell.com/regulatory\_compliance**。
- 警示**:** 只有獲得認證的維修技術人員才可維修您的電腦。由未經 **Dell™** 授權的維修所造成的損壞不在保固範圍之內。
- 警示**:** 為防止靜電損壞,請使用接地腕帶或經常碰觸未上漆的金屬表面 **(**例如電腦上的連接器**)**,以導去身上的靜電。
- △ 警示: 為防止損壞主機板,請在拆裝電腦內部元件之前,先取出主電池 (請參閱<mark>[卸下電池](file:///C:/data/systems/insM301Z/ct/sm/battery.htm#wp1185372))。</mark>

## <span id="page-34-1"></span>卸下狀態指示燈介面卡

- 1. 按照<u>開始之前</u>中的說明進行操作。
- 2. 取出電池 (請參閱<u>[卸下電池](file:///C:/data/systems/insM301Z/ct/sm/battery.htm#wp1185372)</u>)。
- 3. [卸下模組護蓋](file:///C:/data/systems/insM301Z/ct/sm/cover.htm#wp1223484) (請參閱<u>卸下模組護蓋</u>)。
- 4. [卸下鍵盤](file:///C:/data/systems/insM301Z/ct/sm/keyboard.htm#wp1188497) (請參閱<u>卸下鍵盤</u>)。
- 5. 卸下手掌墊 (請參閱<u>卸下手掌墊</u>)。
- 6. 掀起連接器閂鎖,然後拉起拉式彈片,從主機板的連接器拔下狀態指示燈介面卡纜線。
- 7. 取下黏著於喇叭的狀態指示燈介面卡纜線。
- 8. 卸下將狀態指示燈介面卡固定至主機板的螺絲。
- 9. 掀起狀態指示燈介面卡以及黑色海綿,從電腦基座取出。

![](_page_34_Picture_19.jpeg)

![](_page_34_Picture_198.jpeg)

### <span id="page-34-2"></span>裝回狀態指示燈介面卡

1. 按照<u>開始之前</u>中的說明進行操作。

- 2. 將狀態指示燈介面卡的螺絲孔對齊電腦基座的螺絲孔。
- 3. 裝回用來將狀態指示燈介面卡固定至電腦基座的螺絲。
- 4. 將狀態指示燈介面卡纜線滑入主機板的連接器,並向下按壓連接器閂鎖,以固定纜線。
- 5. 在喇叭向下按壓狀態指示燈介面卡纜線的黏膠側。
- 6. 裝回手掌墊 (請參閱<u>裝回手掌墊</u>)。
- 7. [裝回鍵盤](file:///C:/data/systems/insM301Z/ct/sm/keyboard.htm#wp1196914) (請參閱<mark>裝回鍵盤)</mark>。
- 8. [裝回模組護蓋](file:///C:/data/systems/insM301Z/ct/sm/cover.htm#wp1229256) (請參閱<mark>裝回模組護蓋</mark>)。
- 9. [裝回電池](file:///C:/data/systems/insM301Z/ct/sm/battery.htm#wp1185330) (請參閱<u>裝回電池</u>)。

#### △ 警示: 開啟電腦之前,請裝回所有螺絲並確保沒有在電腦內部遺留任何螺絲。否則,可能會使電腦受損。

#### <span id="page-36-0"></span>記憶體模組

**Dell™ Inspiron™ M301Z/N301Z** 維修手冊

- [卸下記憶體模組](#page-36-1)
- [裝回記憶體模組](#page-36-2)

警告**:** 拆裝電腦內部元件之前,請先閱讀電腦隨附的安全資訊。如需更多安全最佳實務資訊,請參閱 **Regulatory Compliance (**法規遵循**)** 首頁: **www.dell.com/regulatory\_compliance**。

警示**:** 只有獲得認證的維修技術人員才可維修您的電腦。由未經 **Dell™** 授權的維修所造成的損壞不在保固範圍之內。

警示**:** 為防止靜電損壞,請使用接地腕帶或經常碰觸未上漆的金屬表面 **(**例如電腦上的連接器**)**,以導去身上的靜電。

△ 警示: 為防止損壞主機板,請在拆裝電腦內部元件之前,先取出主電池 (請參閱<u>御下電池)</u>。

您可以在主機板上安裝記憶體模組來增加電腦的記憶體。有關電腦所支援記憶體的資訊,請參閱電腦隨附或位於 **support.dell.com/manuals** 之安裝指南中的「規格」。

註**:** 從 Dell™ 購買的記憶體模組包括在您電腦的保固範圍內。

您的電腦提供兩個使用者可抽換式 SODIMM 連接器,可從電腦底部進行記憶體抽換。

#### <span id="page-36-1"></span>卸下記憶體模組

- 1. 按照<u>開始之前</u>中的說明進行操作。
- 2. 取出電池 (請參閱[卸下電池](file:///C:/data/systems/insM301Z/ct/sm/battery.htm#wp1185372))。
- 3. [卸下模組護蓋](file:///C:/data/systems/insM301Z/ct/sm/cover.htm#wp1223484) (請參閱<mark>卸下模組護蓋</mark>)。

#### **△ 警示:為防止損壞記憶體模組連接器,請勿使用工具分開記憶體模組的固定夾。**

- 4. 用指尖小心地將記憶體模組連接器兩端的固定夾撥開,直至記憶體模組彈起。
- 5. 從記憶體模組連接器中卸下記憶體模組。

![](_page_36_Picture_19.jpeg)

<span id="page-36-2"></span>![](_page_36_Picture_172.jpeg)

# 裝回記憶體模組

#### **△ 警示: 如果您需要在兩個連接器安裝記憶體模組, 請先在下側的連接器安裝第一條記憶體模組, 然後再於上側的連接器安裝第二條記憶體模組。**

- 1. 按照<u>開始之前</u>中的說明進行操作。
- 2. 將記憶體模組邊緣連接器的槽口對準記憶體模組連接器中的彈片。
- 3. 以 45 度角將記憶體模組牢牢插人記憶體模組,向下按壓記憶體模組,直至其卡人到位。如果未聽到卡嗒聲,請卸下記憶體模組並重新安裝。
- 註**:** 如果記憶體模組安裝不正確,電腦可能無法正確啟動。

![](_page_37_Picture_6.jpeg)

![](_page_37_Picture_129.jpeg)

#### <span id="page-38-0"></span>無線迷你卡

**Dell™ Inspiron™ M301Z/N301Z** 維修手冊

- [卸下迷你卡](#page-38-1)
- [裝回迷你卡](#page-39-1)

警告**:** 拆裝電腦內部元件之前,請先閱讀電腦隨附的安全資訊。如需更多安全最佳實務資訊,請參閱 **Regulatory Compliance (**法規遵循**)** 首頁: **www.dell.com/regulatory\_compliance**。

警示**:** 只有獲得認證的維修技術人員才可維修您的電腦。由未經 **Dell™** 授權的維修所造成的損壞不在保固範圍之內。

警示**:** 為防止靜電損壞,請使用接地腕帶或經常碰觸未上漆的金屬表面 **(**例如電腦上的連接器**)**,以導去身上的靜電。

△ 警示: 為防止損壞主機板,請在拆裝電腦內部元件之前,先取出主電池 (請參閱<u>御下電池</u>)。

警示**:** 如果迷你卡未安裝在電腦中,請將其存放在防靜電保護包裝中 **(**請參閱電腦所隨附安全說明中的「防止靜電損壞」**)**。

註**:** 對於非 Dell 公司提供的迷你卡,Dell 不保證其相容性,也不提供支援。

如果您在訂購電腦的同時也訂購有無線迷你卡,則該插卡已經安裝。

您的電腦具有一個全長迷你卡插槽和一個半長迷你卡插槽:

- l 一個全長迷你卡插槽 支援行動寬頻或無線廣域網路 (WWAN) 或電視調諧器模組
- l 一個半長迷你卡插槽 支援無線區域網路 (WLAN) 或微波存取全球互通 (WiMax)

註**:** 根據電腦出售時的組態,迷你卡插槽中不一定已安裝迷你卡。

## <span id="page-38-1"></span>卸下迷你卡

- 1. 按照<u>開始之前</u>中的說明進行操作。
- 2. 取出電池 (請參閱<u>[卸下電池](file:///C:/data/systems/insM301Z/ct/sm/battery.htm#wp1185372)</u>)。
- 3. 按照<u>[卸下主機板](file:///C:/data/systems/insM301Z/ct/sm/sysboard.htm#wp1037428)中[步驟](file:///C:/data/systems/insM301Z/ct/sm/sysboard.htm#wp1055436) 3</u> 至<u>步驟 18</u> 的說明進行操作。
- 4. 卸下將全長迷你卡與半長迷你卡固定至主機板連接器的四顆螺絲 (每個迷你卡各兩顆)。

註**:** 電腦的全長迷你卡插槽,一次只能支援一個 WWAN 迷你卡或一個電視調諧器卡。

5. 掀起迷你卡,使其脫離主機板連接器。

![](_page_38_Picture_23.jpeg)

![](_page_38_Picture_218.jpeg)

<span id="page-39-0"></span>![](_page_39_Picture_0.jpeg)

半長迷你卡 2 螺絲 (2 顆)

## <span id="page-39-1"></span>裝回迷你卡

- 1. 按照<mark>開始之前</mark>中的說明進行操作。
- 2. 從包裝中取出新的迷你卡。

#### △ 警示: 將插卡平穩地滑入到位·如果您用力過大,可能會損壞連接器·

#### △ 警示: 連接器採用鎖定式設計以確保正確插接。如果您感到有阻力,請檢查插卡和主機板上的連接器並重新對齊插卡。

#### **△ 警示: 為避免損壞迷你卡, 切勿將纜線置於插卡下面。**

- 3. 將迷你卡連接器以 45 度角插入適當的主機板連接器。例如,WLAN 插卡連接器會標示 **WLAN**,以此類推。
- 4. 將迷你卡的另一端向下壓入主機板的插槽,然後放回將迷你卡固定至主機板的螺絲 (每個迷你卡各兩顆)。
- 5. 翻轉系統主機板。
- 6. 按照[更換主機板](file:///C:/data/systems/insM301Z/ct/sm/sysboard.htm#wp1050884)中[步驟](file:///C:/data/systems/insM301Z/ct/sm/sysboard.htm#wp1058772) 5 [至步驟](file:///C:/data/systems/insM301Z/ct/sm/sysboard.htm#wp1051700) 18 的說明進行操作。
- 7. 將相應的天線纜線連接至您正在安裝的迷你卡。下表提供了您電腦支援的每種迷你卡的天線纜線顏色配置。

![](_page_39_Picture_227.jpeg)

8. 將未使用的天線纜線固定在聚脂薄膜保護套中。

- 9. [裝回模組護蓋](file:///C:/data/systems/insM301Z/ct/sm/cover.htm#wp1229256) (請參閱<u>裝回模組護蓋</u>)。
- 10. [裝回電池](file:///C:/data/systems/insM301Z/ct/sm/battery.htm#wp1185330) (請參閱<u>裝回電池</u>)。

11. 依需要為電腦安裝驅動程式和公用程式。若要獲得更多資訊,請參閱《*Dell* 技術指南》。

註**:** 如果您要安裝非 Dell 公司提供的無線迷你卡,則必須安裝相應的驅動程式和公用程式。若要獲得更多一般驅動程式資訊,請參閱《*Dell* 技術指南》。

## <span id="page-41-0"></span>手掌墊

**Dell™ Inspiron™ M301Z/N301Z** 維修手冊

- [卸下手掌墊](#page-41-1)
- [裝回手掌墊](#page-43-1)
- 警告**:** 拆裝電腦內部元件之前,請先閱讀電腦隨附的安全資訊。如需更多安全最佳實務資訊,請參閱 **Regulatory Compliance (**法規遵循**)** 首頁: **www.dell.com/regulatory\_compliance**。
- 警示**:** 為防止靜電損壞,請使用接地腕帶或經常碰觸未上漆的金屬表面 **(**例如電腦上的連接器**)**,以導去身上的靜電。
- 警示**:** 只有獲得認證的維修技術人員才可維修您的電腦。由未經 **Dell™** 授權的維修所造成的損壞不在保固範圍之內。
- △ 警示: 為防止損壞主機板,請在拆裝電腦內部元件之前,先取出主電池 (請參閱<u>御下電池</u>)。

## <span id="page-41-1"></span>卸下手掌墊

- 1. 按照<u>開始之前</u>中的說明進行操作。
- 2. 取出電池 (請參閱<u>[卸下電池](file:///C:/data/systems/insM301Z/ct/sm/battery.htm#wp1185372)</u>)。
- 3. [卸下模組護蓋](file:///C:/data/systems/insM301Z/ct/sm/cover.htm#wp1223484) (請參閱<u>卸下模組護蓋</u>)。
- 4. [卸下鍵盤](file:///C:/data/systems/insM301Z/ct/sm/keyboard.htm#wp1188497) (請參閱<u>卸下鍵盤</u>)。
- 5. 翻轉電腦。
- 6. 利用塑膠畫線器,卸下套住將手掌墊固定至電腦基座之螺絲的兩個橡膠套。

![](_page_41_Picture_16.jpeg)

![](_page_41_Picture_156.jpeg)

7. 卸下將手掌墊固定至電腦基座的三顆螺絲。

![](_page_42_Picture_0.jpeg)

- 8. 翻轉電腦,然後將顯示器打開至最大角度。
- 9. 卸下將手掌墊固定至系統主機板的五顆螺絲。
- 10. 掀起連接器閂鎖,然後拉起拉式彈片,從主機板的連接器拔下觸控墊纜線和電源按鈕板纜線。

![](_page_42_Picture_4.jpeg)

![](_page_42_Picture_61.jpeg)

## 警示**:** 小心地將手掌墊與電腦基座分開,以免損壞手掌墊。

11. 將塑膠劃線器滑入電腦基座和手掌墊之間,然後撬起手掌墊,使其脫離電腦基座。

<span id="page-43-0"></span>![](_page_43_Picture_0.jpeg)

![](_page_43_Picture_108.jpeg)

## <span id="page-43-1"></span>裝回手掌墊

- 1. 按照<u>開始之前</u>中的說明進行操作。
- 2. 在電腦基座上對齊手掌墊,然後將手掌墊輕輕卡入到位。
- 3. 將觸控墊纜線和電源按鈕纜線滑入主機板的連接器,並向下按壓連接器閂鎖來固定纜線。
- 4. 裝回將手掌墊固定至主機板的五顆螺絲。
- 5. [裝回鍵盤](file:///C:/data/systems/insM301Z/ct/sm/keyboard.htm#wp1196914) (請參閱<u>裝回鍵盤</u>)。
- 6. 翻轉電腦,然後裝回將手掌墊固定至電腦基座的三顆螺絲。
- 7. 在電腦基座裝回蓋住手掌墊螺絲的兩個橡膠套。
- 8. [裝回模組護蓋](file:///C:/data/systems/insM301Z/ct/sm/cover.htm#wp1229256) (請參閱<u>裝回模組護蓋</u>)。
- 9. [裝回電池](file:///C:/data/systems/insM301Z/ct/sm/battery.htm#wp1185330) (請參閱<u>裝回電池</u>)。

**△ 警示:開啟電腦之前,請裝回所有螺絲並確保沒有在電腦內部遺留任何螺絲。否則,可能會使電腦受損。** 

#### <span id="page-44-0"></span>電源按鈕板

**Dell™ Inspiron™ M301Z/N301Z** 維修手冊

- [卸下電源按鈕板](#page-44-1)
- [裝回電源按鈕板](#page-44-2)
- 警告**:** 拆裝電腦內部元件之前,請先閱讀電腦隨附的安全資訊。如需更多安全最佳實務資訊,請參閱 **Regulatory Compliance (**法規遵循**)** 首頁: **www.dell.com/regulatory\_compliance**。

警示**:** 只有獲得認證的維修技術人員才可維修您的電腦。由未經 **Dell™** 授權的維修所造成的損壞不在保固範圍之內。

- 警示**:** 為防止靜電損壞,請使用接地腕帶或經常碰觸未上漆的金屬表面,以導去身上的靜電。
- △ 警示: 為防止損壞主機板,請在拆裝電腦內部元件之前,先取出主電池 (請參閱<mark>[卸下電池](file:///C:/data/systems/insM301Z/ct/sm/battery.htm#wp1185372))。</mark>

#### <span id="page-44-1"></span>卸下電源按鈕板

- 1. 按照<u>開始之前</u>中的說明進行操作。
- 2. 取出電池 (請參閱<u>[卸下電池](file:///C:/data/systems/insM301Z/ct/sm/battery.htm#wp1185372)</u>)。
- 3. [卸下模組護蓋](file:///C:/data/systems/insM301Z/ct/sm/cover.htm#wp1223484) (請參閱<u>卸下模組護蓋</u>)。
- 4. [卸下鍵盤](file:///C:/data/systems/insM301Z/ct/sm/keyboard.htm#wp1188497) (請參閱<u>卸下鍵盤</u>)。
- 5. 卸下手掌墊 (請參閱<u>卸下手掌墊</u>)。
- 6. 翻轉手掌墊。
- 7. 卸下將電源按鈕板固定至手掌墊的兩顆螺絲。

#### △ 警示: 卸下電源按鈕板時請格外小心。按鈕板極易損壞。

8. 掀起電源按鈕板,使其脫離手掌墊。

![](_page_44_Picture_19.jpeg)

![](_page_44_Picture_195.jpeg)

## <span id="page-44-2"></span>裝回電源按鈕板

1. 按照<u>開始之前</u>中的說明進行操作。

- 2. 將電源按鈕板置於手掌墊上,然後裝回將電源按鈕板固定至手掌墊的兩顆螺絲。
- 3. 翻轉手掌墊。
- 4. 裝回手掌墊 (請參閱<u>裝回手掌墊</u>)。
- 5. [裝回鍵盤](file:///C:/data/systems/insM301Z/ct/sm/keyboard.htm#wp1196914) (請參閱<mark>裝回鍵盤)</mark>。
- 6. [裝回模組護蓋](file:///C:/data/systems/insM301Z/ct/sm/cover.htm#wp1229256) (請參閱<u>裝回模組護蓋</u>)。
- 7. [裝回電池](file:///C:/data/systems/insM301Z/ct/sm/battery.htm#wp1185330) (請參閱<u>裝回電池</u>)。

## **△ 警示: 開啟電腦之前,請裝回所有螺絲並確保沒有在電腦內部遺留任何螺絲。否則,可能會使電腦受損。**

## <span id="page-46-0"></span>喇叭

**Dell™ Inspiron™ M301Z/N301Z** 維修手冊

- [卸下喇叭](#page-46-1)
- [裝回喇叭](#page-47-0)
- 警告**:** 拆裝電腦內部元件之前,請先閱讀電腦隨附的安全資訊。如需更多安全最佳實務資訊,請參閱 **Regulatory Compliance (**法規遵循**)** 首頁: **www.dell.com/regulatory\_compliance**。
- 警示**:** 只有獲得認證的維修技術人員才可維修您的電腦。由未經 **Dell™** 授權的維修所造成的損壞不在保固範圍之內。
- 警示**:** 為防止靜電損壞,請使用接地腕帶或經常碰觸未上漆的金屬表面 **(**例如電腦上的連接器**)**,以導去身上的靜電。
- △ 警示: 為防止損壞主機板, 請在拆裝電腦內部元件之前,先取出主電池 (請參閱<u>御下電池)</u>。

# <span id="page-46-1"></span>卸下喇叭

- 1. 按照<u>開始之前</u>中的說明進行操作。
- 2. 取出電池 (請參閱<mark>[卸下電池](file:///C:/data/systems/insM301Z/ct/sm/battery.htm#wp1185372)</mark>)。
- 3. [卸下模組護蓋](file:///C:/data/systems/insM301Z/ct/sm/cover.htm#wp1223484) (請參閱<u>卸下模組護蓋</u>)。
- 4. [卸下鍵盤](file:///C:/data/systems/insM301Z/ct/sm/keyboard.htm#wp1188497) (請參閱<u>卸下鍵盤</u>)。
- 5. 卸下手掌墊 (請參閱<u>卸下手掌墊</u>)。
- 6. 掀起連接器閂鎖並拉動拉片,從主機板連接器拔出硬碟機纜線和狀態指示燈介面卡纜線。
- 7. 取下黏著於喇叭的狀態指示燈介面卡纜線。

![](_page_46_Picture_17.jpeg)

![](_page_46_Picture_178.jpeg)

- 8. 從主機板上的連接器上拔下喇叭纜線。
- 9. 卸下將喇叭固定在電腦底座上的兩顆螺絲。

![](_page_47_Picture_0.jpeg)

![](_page_47_Picture_132.jpeg)

10. 記下喇叭纜線的佈線方式,將喇叭從電腦基座卸下。

## <span id="page-47-0"></span>裝回喇叭

- 1. 按照<u>開始之前</u>中的說明進行操作。
- 2. 將喇叭裝入電腦基座。
- 3. 裝回將喇叭固定在電腦基座的兩顆螺絲。
- 4. 將喇叭纜線連接至主機板上的連接器。
- 5. 將硬碟機纜線和狀態指示燈介面卡纜線滑入主機板上的連接器。向下按壓連接器閂鎖以固定纜線。
- 6. 在喇叭向下按壓狀態指示燈介面卡纜線的黏膠側。
- 7. 裝回手掌墊 (請參閱<u>裝回手掌墊</u>)。
- 8. [裝回鍵盤](file:///C:/data/systems/insM301Z/ct/sm/keyboard.htm#wp1196914) (請參閱<mark>裝回鍵盤)</mark>。
- 9. [裝回模組護蓋](file:///C:/data/systems/insM301Z/ct/sm/cover.htm#wp1229256) (請參閱<mark>裝回模組護蓋</mark>)。
- 10. [裝回電池](file:///C:/data/systems/insM301Z/ct/sm/battery.htm#wp1185330) (請參閱<mark>裝回電池)</mark>。

### **△ 警示**: 開啟電腦之前,請裝回所有螺絲並確保沒有在電腦內部遺留任何螺絲。否則,可能會使電腦受損。

### <span id="page-48-0"></span>主機板

**Dell™ Inspiron™ M301Z/N301Z** 維修手冊

- [卸下主機板](#page-48-1)
- [更換主機板](#page-50-1)
- $\bullet$  在 BIOS [中輸入服務標籤](#page-51-1)
- 警告**:** 拆裝電腦內部元件之前,請先閱讀電腦隨附的安全資訊。如需更多安全最佳實務資訊,請參閱 **Regulatory Compliance (**法規遵循**)** 首頁: **www.dell.com/regulatory\_compliance**。

警示**:** 只有獲得認證的維修技術人員才可維修您的電腦。由未經 **Dell™** 授權的維修所造成的損壞不在保固範圍之內。

警示**:** 為防止靜電損壞,請使用接地腕帶或經常碰觸未上漆的金屬表面 **(**例如電腦上的連接器**)**,以導去身上的靜電。

△ 警示: 為防止損壞主機板,請在拆裝電腦內部元件之前,先取出主電池 (請參閱<mark>御下電池</mark>)。

### <span id="page-48-1"></span>卸下主機板

- 1. 按照<u>開始之前</u>中的說明進行操作。
- 2. 取出電池 (請參閱[卸下電池](file:///C:/data/systems/insM301Z/ct/sm/battery.htm#wp1185372))。
- 3. [卸下模組護蓋](file:///C:/data/systems/insM301Z/ct/sm/cover.htm#wp1223484) (請參閱<u>卸下模組護蓋</u>)。
- 4. 卸下記憶體模組 (請參閱<u>卸下記憶體模組</u>)。
- 5. [卸下鍵盤](file:///C:/data/systems/insM301Z/ct/sm/keyboard.htm#wp1188497) (請參閱<u>卸下鍵盤</u>)。
- 6. 卸下手掌墊 (請參[閱卸下手掌墊](file:///C:/data/systems/insM301Z/ct/sm/palmrest.htm#wp1051070))。
- 7. 按照「<u>卸下硬碟機組件</u>」中自<u>步驟 6</u> [至步驟](file:///C:/data/systems/insM301Z/ct/sm/hdd.htm#wp1200849) 8 的說明進行操作。
- 8. 卸下將左鉸接托架固定在電腦基座的螺絲。

![](_page_48_Picture_20.jpeg)

- 9. 卸下 Bluetooth® 插卡 (請參閱<u>卸下藍牙卡</u>)。
- 10. 卸下處理器風扇 (請參閱<u>卸下處理器風扇</u>)。
- 11. 卸下顯示器組件 (請參閱<u>卸下顯示器組件</u>)。
- 12. 卸下中間護蓋 (請參閱<u>[取下中間護蓋](file:///C:/data/systems/insM301Z/ct/sm/hingecvr.htm#wp1188834)</u>)。
- 13. 卸下固定左鉸接托架的螺絲。
- 14. 掀起左鉸接托架,使其脫離電腦基座。

![](_page_49_Figure_2.jpeg)

15. 從主機板上的連接器,分別拔除幣式電池、喇叭纜線、狀態指示燈介面卡纜線及交流電變壓器纜線。

![](_page_49_Picture_4.jpeg)

![](_page_49_Picture_62.jpeg)

16. 卸下將主機板固定在電腦底座上的四顆螺絲。

<span id="page-50-0"></span>![](_page_50_Picture_0.jpeg)

![](_page_50_Picture_238.jpeg)

17. 小心將主機板的連接器從電腦插槽鬆開,然後將主機板從電腦掀起取出。

- 18. 翻轉主機板組件。
- 19. 卸下迷你卡 (請參閱<mark>卸下迷你卡</mark>)。
- 20. [卸下處理器散熱器組件](file:///C:/data/systems/insM301Z/ct/sm/cpucool.htm#wp1119269) (請參閱<u>卸下處理器散熱器組件</u>)。

# <span id="page-50-1"></span>更換主機板

- 1. 按照<u>開始之前</u>中的說明進行操作。
- 2. [裝回處理器散熱器組件](file:///C:/data/systems/insM301Z/ct/sm/cpucool.htm#wp1122720) (請參閱<u>裝回處理器散熱器組件</u>)。
- 3. 裝回迷你卡 (請參閱<mark>裝回迷你卡)</mark>。
- 4. 翻轉主機板組件。
- 5. 將主機板的連接器與電腦基座的插槽對齊,然後使用電腦基座上的對齊導柱來正確放置系統主機板。
- 6. 裝回將主機板固定在電腦底座上的四顆螺絲。
- 7. 分別將幣式電池、喇叭纜線、狀態指示燈介面卡纜線及交流電變壓器纜線,連接至主機板的連接器。
- 8. 將左鉸接托架置於電腦基座。
- 9. 裝回固定左鉸接托架的螺絲。
- 10. 裝回中間護蓋 (請參閱[放回中間護蓋](file:///C:/data/systems/insM301Z/ct/sm/hingecvr.htm#wp1189306))。
- 11. 裝回顯示器組件 (請參閱<mark>裝回顯示器組件</mark>)。
- 12. 按照<u>[裝回硬碟機組件](file:///C:/data/systems/insM301Z/ct/sm/hdd.htm#wp1185130)中[步驟](file:///C:/data/systems/insM301Z/ct/sm/hdd.htm#wp1204310) 6</u> 至<u>步驟 8</u> 的說明進行操作。
- 13. 裝回處理器風扇 (請參閱<mark>裝回處理器風扇</mark>)。
- 14. 裝回藍芽卡 (請參閱<mark>裝回藍牙卡</mark>)。
- 15. 裝回手掌墊 (請參閱<u>裝回手掌墊</u>)。
- 16. [裝回鍵盤](file:///C:/data/systems/insM301Z/ct/sm/keyboard.htm#wp1196914) (請參閱<mark>裝回鍵盤)</mark>。
- 17. 翻轉電腦,裝回將左鉸接托架固定至電腦基座的螺絲。
- <span id="page-51-0"></span>18. 裝回記憶體模組 (請參閱<mark>裝回記憶體模組</mark>)。
- 19. [裝回模組護蓋](file:///C:/data/systems/insM301Z/ct/sm/cover.htm#wp1229256) (請參閱<u>裝回模組護蓋</u>)。
- 20. [裝回電池](file:///C:/data/systems/insM301Z/ct/sm/battery.htm#wp1185330) (請參閱<u>裝回電池</u>)。

**△ 警示:開啟電腦之前,請裝回所有螺絲並確保沒有在電腦內部遺留任何螺絲。否則,可能會使電腦受損。** 

- 21. 開啟電腦。
- 註**:** 在裝回主機板後,在替換主機板的 BIOS 中輸入電腦的服務標籤。

22. 輸入服務標籤 (請參閱<u>在 BIOS [中輸入服務標籤](#page-51-1)</u>)。

### <span id="page-51-1"></span>在 **BIOS** 中輸入服務標籤

- 1. 確定交流電變壓器已插好並且主電池已正確安裝。
- 2. 開啟電腦。
- 3. 在 POST 期間按 <F2> 鍵,以進入系統設定程式。
- 4. 導覽至安全性標籤,然後在 **Set Service Tag** (設定服務標籤) 欄位中輸入服務標籤。

**Dell™ Inspiron™ M301Z/N301Z** 維修手冊

## 註、警示和警告

註**:** 註是表示能幫助您更好使用電腦的資訊。

警示**:** 「警示」表示有可能會損壞硬體或導致資料遺失,並告訴您如何避免發生此類問題。

警告**:** 「警告」表示有可能會導致財產損失、人身傷害甚至死亡。

#### 本文件中的資訊如有更改,恕不另行通知。 **© 2010 Dell Inc.** 版權所有,翻印必究。

未經 Dell Inc. 的書面許可,不得以任何形式進行複製這些內容。

本文中使用的商標:*Dell、DELL* 徽標和 *Inspiron* 是 Dell Inc. 的商標;*Bluetooth* 是 Bluetooth SIG, Inc. 擁有的註冊商標,並授權 Dell 使用;Microsoft、Windows 和 Windows 開始按鈕徽標是 Microsoft<br>Corporation 在美國和/或其他國家/地區的商標或註冊商標。

本說明文件中使用的其他商標及商品名稱是指擁有這些商標及商品名稱的公司或其製造的產品。Dell Inc. 對本公司之外的商標和產品名稱不擁有任何所有權。

**2010** 年 **5** 月修訂版 **A00**